# Dziennik VULCAN – opis zmian

# **Zmiany wprowadzone na wydaniu 24.01**

**Poniżej zamieszczamy informację o zmianach jakie zostały opublikowane w aplikacji Dziennik VULCAN na wydaniu 24.01.**

## **MODUŁ DZIENNIK**

- 1. Dodano niezbędne pola w oknie drukowania duplikatów świadectw w celu utrzymania niezbędnej zgodności z obowiązującym prawem:
- "oryginał podpisali" możliwość wpisania osoby, która się podpisała oraz opcjonalnie pola "stwierdzono nieczytelność podpisów"
- "data wydania duplikatu" wybór z kalendarza.
- 2. W zakładce Oceny dodano informacje o pseudonimie ucznia, co umożliwia jednoznaczne odróżnienie uczniów o takich samych imionach i nazwiskach.
- 3. W szkołach specjalnych umożliwiono jednoczesne prowadzenie w oddziale zajęć z dwóch różnych przedmiotów w przypadku, gdy jeden uczeń jest przypisany do grupy IND.

## **MODUŁ ADMINISTROWANIE**

- 1. W administrowaniu przywrócono możliwość definiowania blokad dla poprzednich lat szkolnych dla dzienników:
- pozalekcyjnych
- specjalisty
- rewalidacyjno-wychowawczych
- świetlicy
- zajęć artystycznych
- przedszkolaków

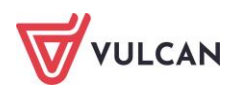

## **MODUŁ NADZÓR PEDAGOGICZNY**

- 1. Umożliwiono przejście z Nadzoru pedagogicznego bezpośrednio do odpowiedniego raportu w Rozszerzonej Księdze zastępstw pokazującego kompletny raport z zestawieniem nauczycieli, którzy potwierdzili zmiany w planie.
- 2. Dodano ikonkę z powiadomieniami analogiczną jaka jest w Dzienniku.

#### **MODUŁ ZASTĘPSTWA PLUS**

- 1. Dodano możliwość wygenerowania informacji o zastępstwach posortowanej wg Nauczycieli w zależności od ustawionego parametru "Sortowanie danych dnia wg nauczycieli /wakatów".
- 2. Zoptymalizowano widok okna planowania zastępstw umożliwiając efektywne przewijanie zawartości w przypadku klientów posiadających monitory o niskiej rozdzielczości.
- 3. Dodano informację o dyżurach na wydrukach informujących o zastępstwach.
- 4. Dodano dla nauczycieli powiadomienia o zastępstwie na dyżurze.

#### **MODUŁ ASYSTENT NAUCZYCIELA**

- 1. Zoptymalizowano przejście z kalendarza w Asystencie do Dziennika. Dodatkowo ujednolicono widok szczegółów pozycji planu dla oddziałów, DZI, przedszkolaków i dyżurów.
- 2. Dodano zakładkę Organizacja pracy, gdzie są prezentowane informacje o nowych oraz potwierdzonych zmianach w planie.
- 3. Dodano na kalendarzu możliwość wyświetlania dziennika przedszkola.
- 4. Zoptymalizowano widok menu zwiększając komfort pracy nauczyciela.
- 5. Dodano ikonkę z powiadomieniami analogiczną jak jest w Dzienniku.

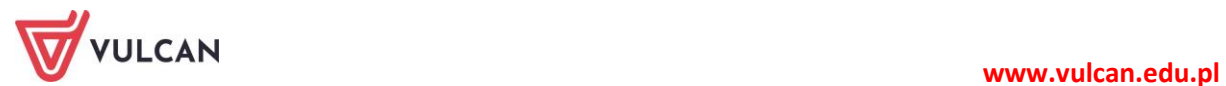